## **Infinite Campus**

Grades/Assignments/Calendar/Attendance/Fees/Discipline

1. Go t[o www.yssd.org](http://www.yssd.org/) - Click on Infinite Campus

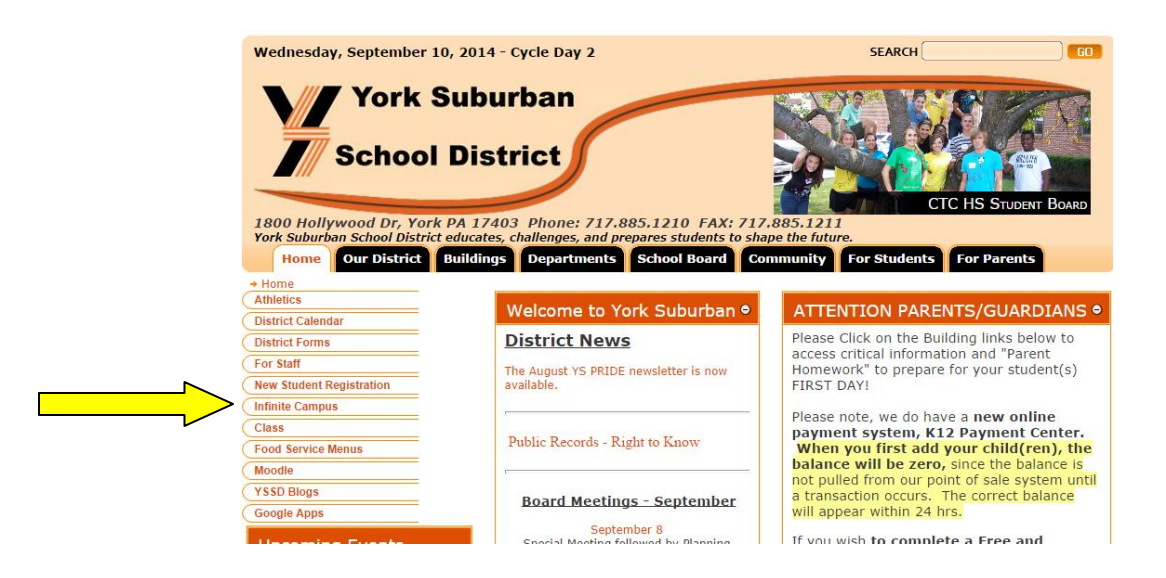

- 2. You will need your username and password. If you do not know your username and password please contact the guidance office at 885-1262.
- 3. Log into your account.

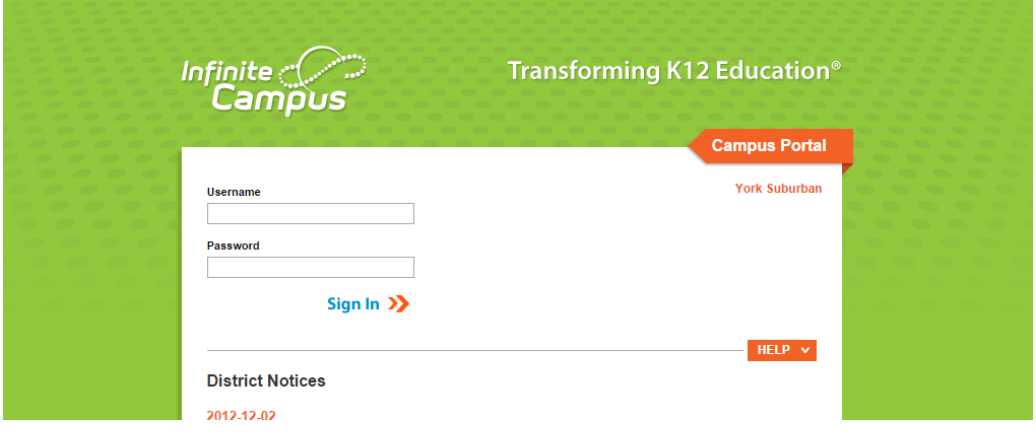

4. Please read the messages in the center.

 $\Box$ 

5. Use the tabs on the left to navigate through the program.

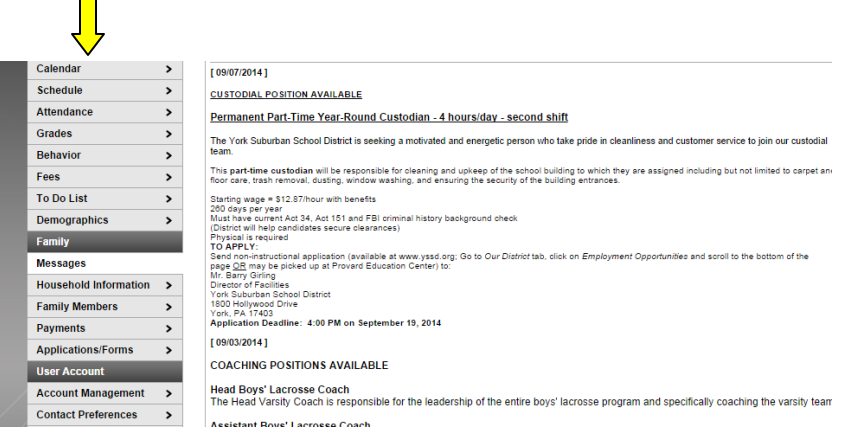

## **Infinite Campus**

Grades/Assignments/Calendar/Attendance/Fees/Discipline

## 6. Features

a. **Calendar** – click on the icon next to your child's name to see their assignments

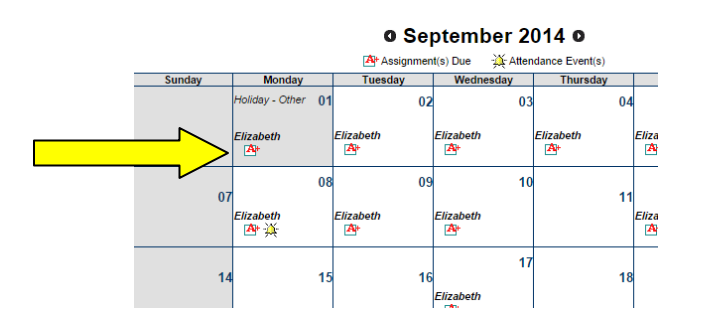

- b. **Schedule** see what classes they have each day
- c. **Grades**  See recently graded assignments. Click on the book next to each course to see all of your child's assignments for each course.

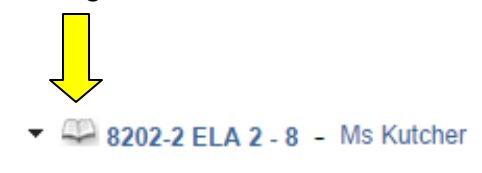

d. **To Do List** – see upcoming assignments

**Please check Infinite Campus regularly to keep track of your child's grades and their upcoming assignments. If you have any questions please do not hesitate to contact us at 885-1262.**